#### **Name:**

### **Lesson 5: Communicating using Email**

### **Email**

- Allows you to send messages along with attachments quickly and easily via the Internet as long as all have an e-mail client (software).
- Email Clients: software program on your computer used to send, receive and manage e-mail messages, examples are: Microsoft Outlook, Mozilla Thunderbird, Apple Mail
- Web Based Email: Browser based email that is not the vour PC. Accessed from anywhere you have an Internet connection. Web-based e-mail providers: Gmail, Yahoo, Hotmail, and Now Outlook.com

# **Contact Management**

Consist of the following:

- Address book: contains information for people in your contacts.
- Calendar
- To do list
- Instant messaging: Similar to  $\Box$  messaging, both parties must be online

### **Email Address**

- Email address combines a user name and a  $\Box$  name, such as student@school.edu
- A unique combination of numbers and that identifies a particular user.
- The user name must be  $\Box$  from any others within the same domain
- Requires a  $\Box$  to login

### **Attachments**

• Files attached to an that are sent via the email, such as word-processing documents, spreadsheets, graphics, audio, video, links and other electronic  $\lceil$ 

# **Email Netiquette (Professional Email)**

- Write with a respectful and  $\sim$  tone
- $\exists$  using emoticons such as :-)
- Do not use all **letters**.
- Avoid writing in a casual, style to convey a feeling of friendliness.

# **Classroom Guide to E-Mail Etiquette and Safety**

In this activity, you will create classroom guides on e-mail etiquette and safety.

- 1. Open a Web browser.
- 2. Research E-mail Etiquette websites.
- 3. Create a guide on email etiquette and safety with at least 10 guidelines.

As you are creating your guide, consider the following:

- . What if I get an e-mail message with a flame, spam or hoax?
- . What if a friend sends me an e-mail message that makes me uncomfortable?
- . What if I receive an e-mail message with an attachment?
- . What if I get a bad feeling about an e-mail message or a question asked in it?

Video Resources

Attachments (http://mistreamnet.org/videos/3112/attachments) – A file with an .exe extension was attached to an e-mail message. In the second part of the video, a photo was attached as a joke. Has this ever happened to you or a friend?

Forwarding an E-mail (http://mistreamnet.org/videos/3113/email-forwarding) – One friend confronts another about forwarding e-mails. Why is it important not to forward chain messages?

Caught (http://mistreamnet.org/videos/3114/caught-emailing) – A student is using e-mail to send mean messages. What should you do before sending e-mail messages?

Quick to Respond (http://mistreamnet.org/videos/3115/quick-to-respond) – Two friends discuss sending flame e-mails. Why should you think before you send?

Spam (http://mistreamnet.org/videos/3117/flaming-email) – Two friends meet by the soda machine and talk about spam, e-mail filters and hoaxes. Why should you inform your parents before you open an e-mail account?

Flames (http://mistreamnet.org/videos/3116/spam-not-a-food) – Two friends talk about junk e-mail. What is spam? And how can you be more careful with your e-mail address?

Note: The incorrectly named URLs for the Spam and Flames videos are errors by the source Web site.

# **Lesson 5 Quiz**

Select the correct response for each question.

1. Which statement is true about e-mail use today?

- a. E-mail is used mainly for personal communication. Answer Choice b. E-mail is used mainly for business communication. c. E-mail is used mainly by scientists to communicate with each other. d. E-mail is a primary method of communication for personal and business use. 2. Which of these is a correctly formatted e-mail address? a. john.gmail@com b. john&gmail.com Answer Choice c. john@yahoo.com d. johnAThotmail.com 3. In addition to e-mail, most Webmail providers also include: a. spreadsheet creation tools. b. an address book and a calendar. Answer Choice c. instant messaging, address book and calendar. d. an interface that looks completely different from desktop e-mail clients. 4. When you receive an e-mail message, it will appear in your e-mail client's: a. inbox. b. outbox. Answer Choice c. calendar. d. drafts folder. 5. You can use to automatically include the same text at the end of every e-mail message you send. a. a subject Answer Choice b. copy and paste
	- c. a signature
		- d. an attachment

6. It is best to ignore or delete e-mail, also known as junk e-mail.

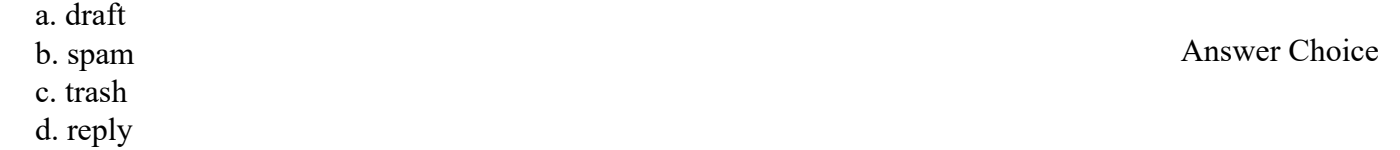

7. What is the code of acceptable behaviors that users should follow when communicating online?

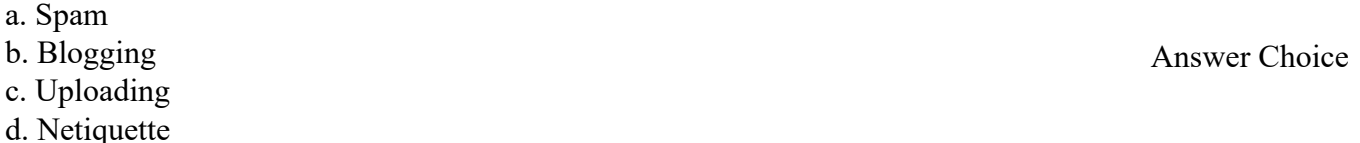

8. What would you do if you received an e-mail message from someone you did not know?

- a. Forget about it.
- b. Tell your parents or a trusted adult.
- c. Open it right away to see what it says.
- d. Forward it to everyone in your address book.

Answer Choice

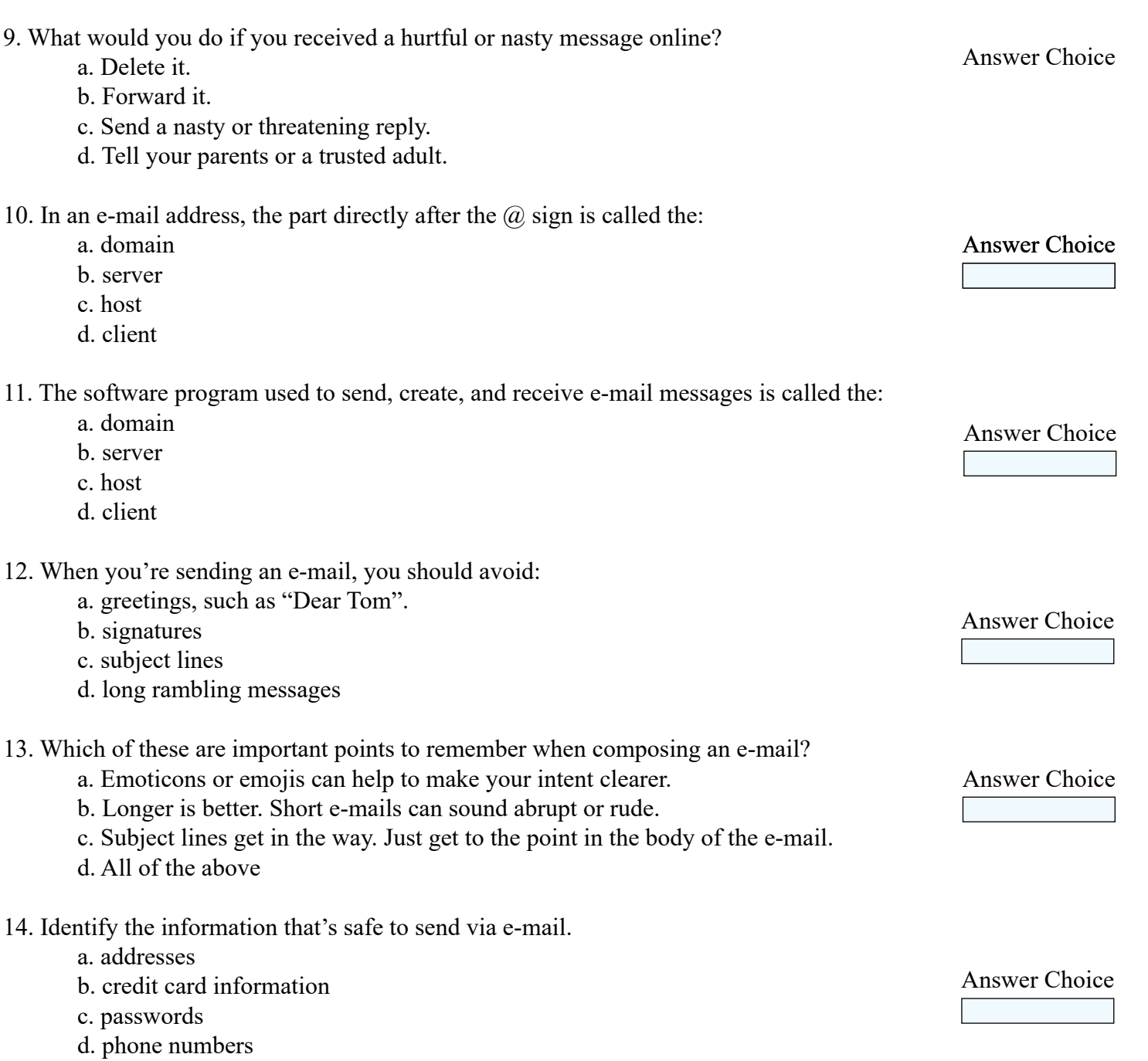